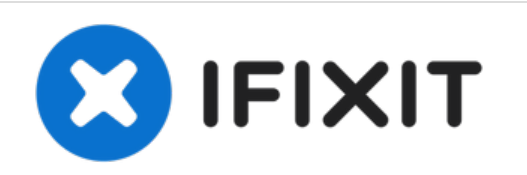

# **Removing a Solid-State Drive (SSD) From a PC**

This guide will provide instructions on how to safely remove your desktop computer in the event that it needs to be replaced or damaged.

Written By: Nguyen Nguyen

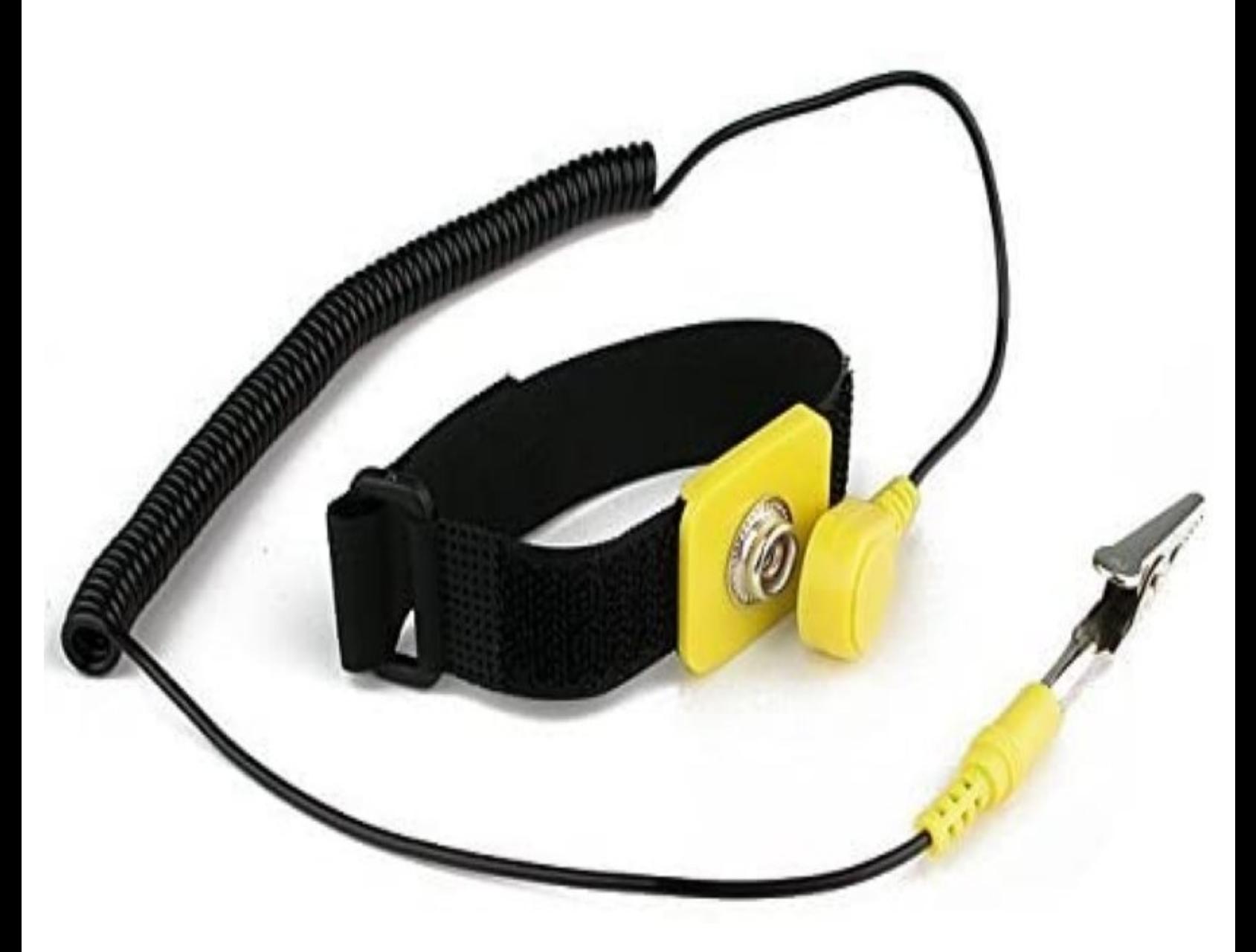

# **INTRODUCTION**

A solid-state drive may need to be removed from a PC when it is broken, being replaced, or simply no longer needed. Removing a solid-state drive from a PC is a straightforward job that will only require a Phillips-head screwdriver. Depending on the case the PC is housed in, multiple sizes of screws may be necessary to remove, in which case screwdrivers of a different size may be needed. The two most important things to remember are to keep track of the screws as you remove them to reinstallation go smoothly, and to avoid damaging the PC with static electricity by wearing an antishock wristband.

## **TOOLS:**

Phillips #0 [Screwdriver](file:///Store/Tools/Phillips-0-Screwdriver/IF145-005) (1)

*Depending on your PC*

[Anti-Shock](file:///Item/Anti-Shock_Wristband) Wristband (1)

#### **Step 1 — Put on anti-shock wristband**

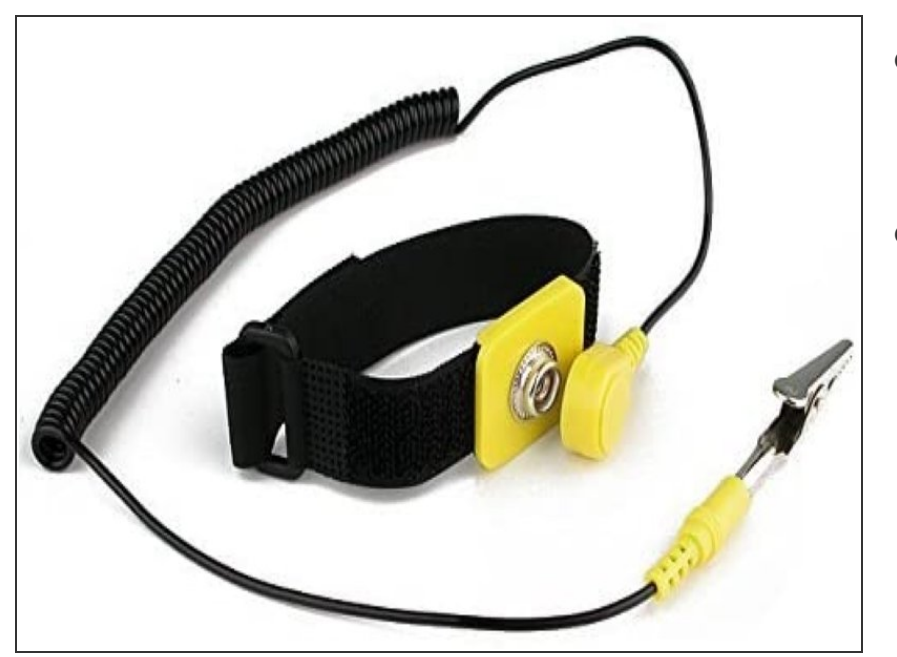

- Put on the anti-shock wristband and connect the alligator clip to a large, grounded piece of metal.  $\bullet$
- Turn off the power supply on the back of the PC and disconnect all power cables.  $\bullet$

## **Step 2 — Remove panels**

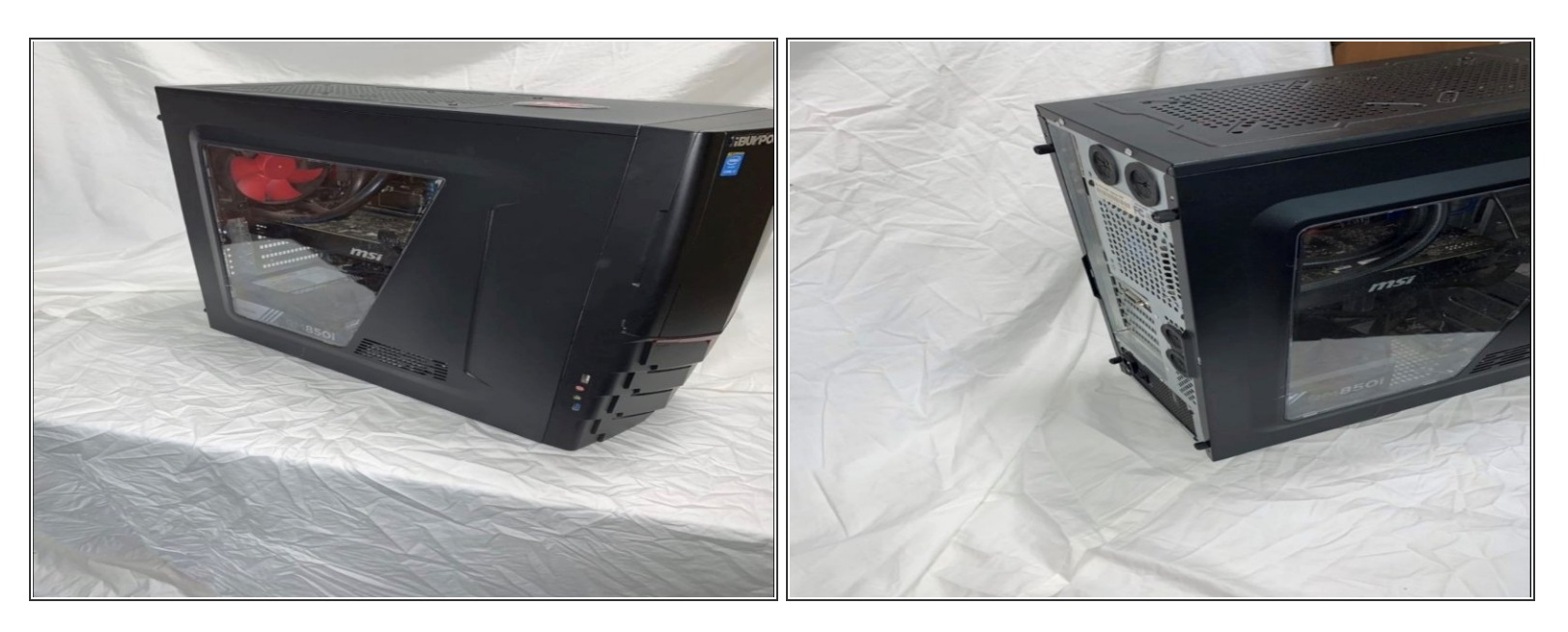

- Remove the side panels of the PC case. Many cases are designed with a latch or large screws such that side panels can be removed without any tools.
- For the case used in this guide, four screws on the back of the case must be removed, and the side panels slide towards the back to come free.

## **Step 3 — Locate SSD**

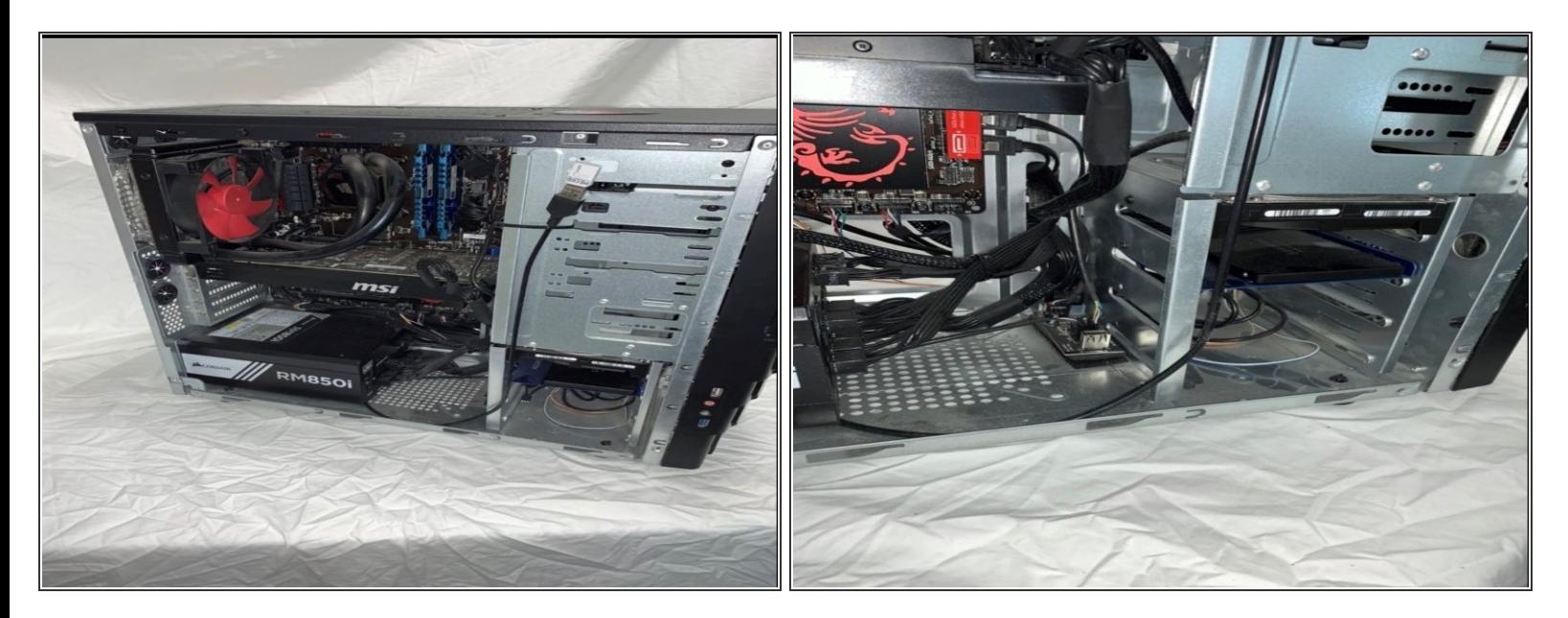

- Locate the SSD. In most cases, it will be mounted in a bay next to the motherboard.
- Remove the screws holding the SSD in the bay.

#### **Step 4 — Remove SSD**

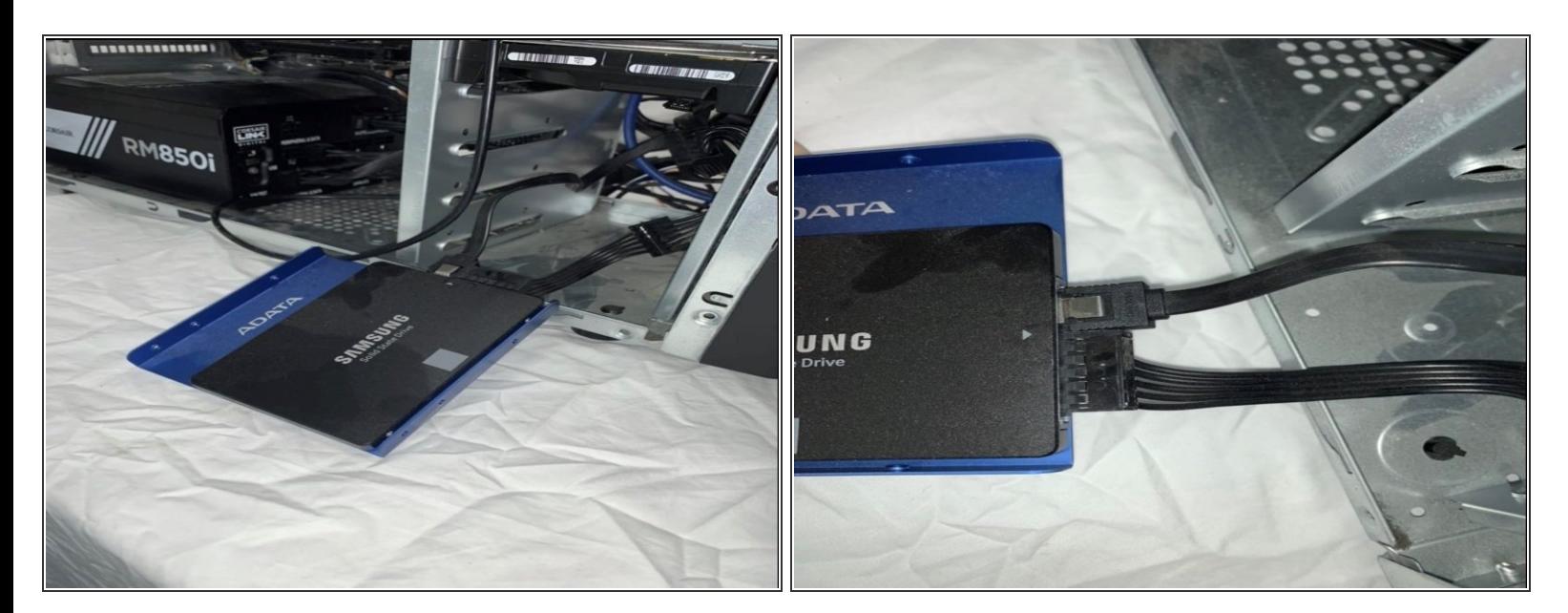

- **Gently slide the SSD out of its bay slot.**
- Unplug the two cables which are connected to the back of the SSD.

## **Step 5 — Remove cables**

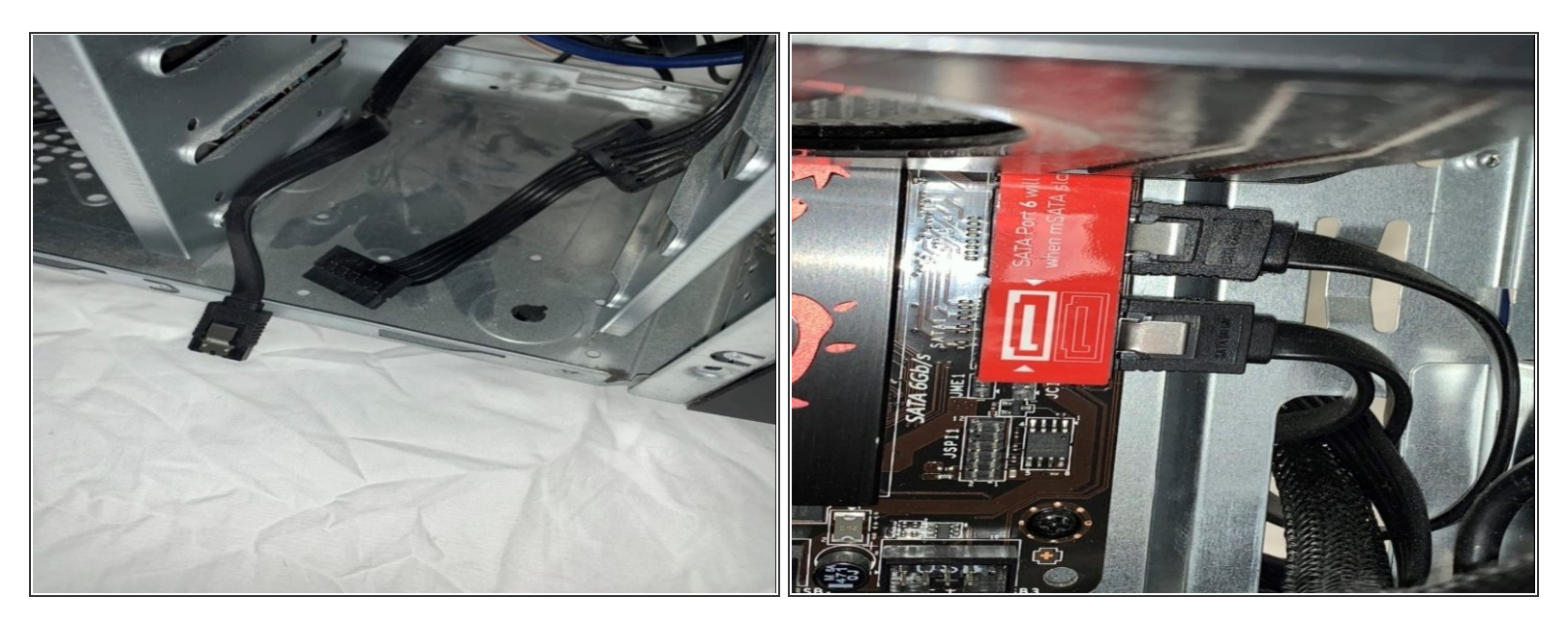

- The SSD is now removed, but there are two cables left in its place. One is a SATA cable, which can be identified by tracing it back to the mother board.  $\bullet$
- Find this connection and unplug the cable from the motherboard, then remove the cable from the PC.  $\bullet$

## **Step 6 — Remove and replace**

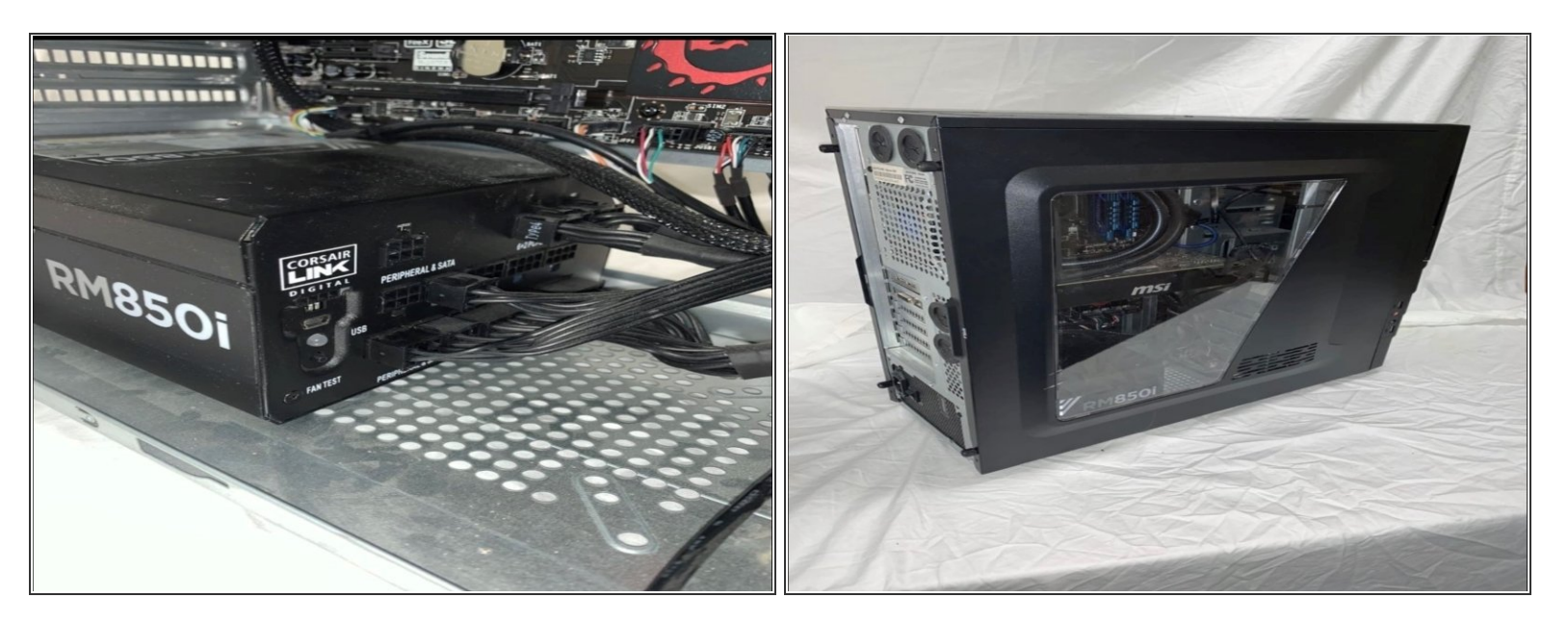

- Trace the second cable, the power cable, back to the power supply unit.
- If the cable can be removed from the power supply without removing any other cables, then the power supply is modular and the unused SSD cable can be safely removed.  $\bullet$
- If the power supply is not modular, tuck the unused SSD cable into space next to the power supply. Use a zip tie to secure it out of the way, if needed.  $\bullet$
- Slide the side panels of the case back into place, and secure with the appropriate screws as necessary. The solid-state drive has been successfully removed from the PC.  $\bullet$

To reassemble your device, follow these instructions in reverse order.